# **LTE modem Quickstart Guide**

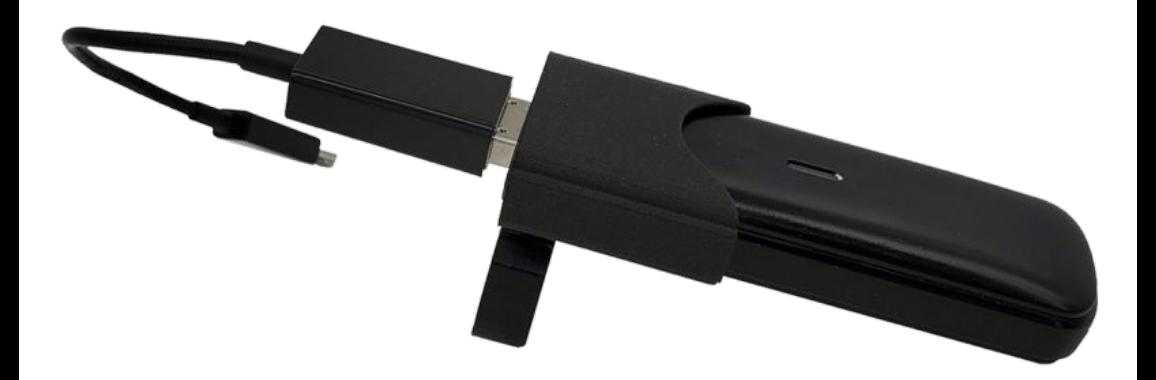

Demkaweg 11 3555HW, Utrecht

VR Expert Info@vr-expert.nl

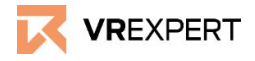

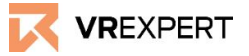

#### **Hardware**

#### **In the box**

- LTE modem
- HMT-1 Side Mount
- USB to micro-USB cable

#### **Before you start**

- Make sure you contact your local carrier to obtain a 'modem enabled micro simcard'. Tip: Most prepaid sim cards work are already modem enabled.
- This modem is designed to work with GSM LTE networks only – CDMA and other networks are not supported.
- $\bullet$  The HMT-1 must be open to connect to the LTE modem. We don't recommend exposure to very wet or dusty environments or other similar conditions. The LTE modem itself is not waterproof.
- This device is not rated for Intrinsically Safe conditions or for use with the HMT-1Z1. Do not use in hazardous environments or in areas with explosive products, gases, or materials.

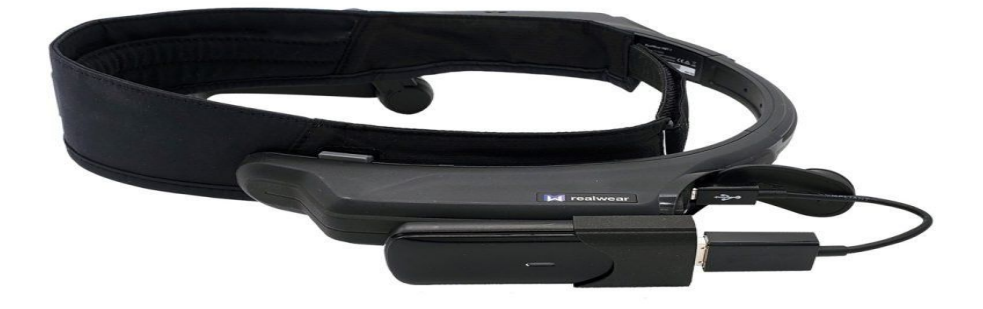

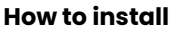

*For this installation you need:*

- *● A modem enabled micro simcard.*
- *● A Mac or PC.*
- *● The APN (access point name) of the provider of the simcard.*

## **Start**

- 1) Remove the LTE modem cover and insert the SIM card.<br>2) Place the LTE modem cover back.
- 2) Place the LTE modem cover back.<br>3) Connect the USB modem by inse
- 3) Connect the USB modem by inserting the activated micro SIM card and connecting it to your Mac/PC. The light will turn red when powering on. After a few seconds the light should turn green.

## **Apn settings (Part 1)**<br>1) Open a web b

- Open a web browser and open any web page. You will be directed to: [http://192.168.0.1/index.html?no\\_c.](http://192.168.0.1/index.html?no_connect?zteRurl=google.com/?zteRurl=#home) Prompts
	- You may see a prompt like the picture - click on 'OK'.
- 2) Now you should see a blue menu. Click on 'Settings'.

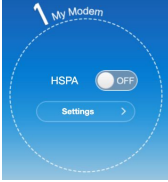

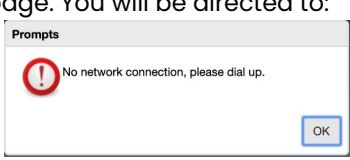

- 3) Click on 'APN'.<br>4) Change the m
	- 4) Change the mode to 'MANUAL' and then click 'Add new'.

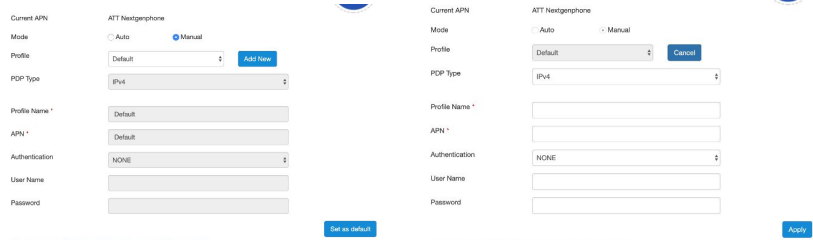

- 5) Fill in a profile name with your Network name. This can be anything.
- 6) Enter your APN. You should be able to get this from your SIM card provider.

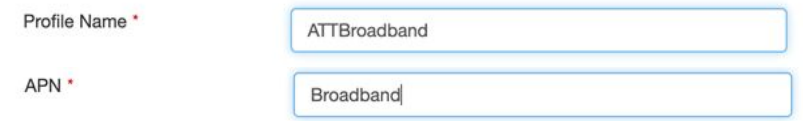

7) Keep all other settings the same and click "Apply". You should see a success message.

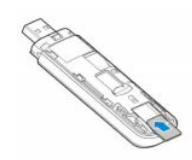

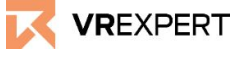

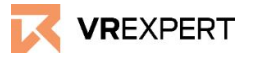

### **APN Settings (part 2)**

1. Then click on 'Set as default' and you will see another 'Success' message.

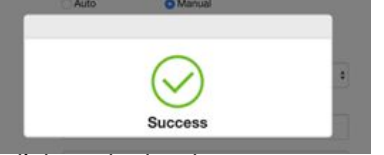

- 2. Next step is to click on the back arrow to return to the main settings screen.
- 3. Click 'connect mode' and check the box that reads "Check here, you can connect to internet in the roaming status. (Warning: connecting while roaming may lead to additional charges.)"
- 4. Then click 'apply'.
	- a. By now the LED on the dongle should be solid blue.

#### **Connecting the LTE modem**

*You need:*

- **ITE** modem
- HMT-1 Side Mount
- USB to micro-USB cable
- 1) Open the soft cover of the the micro-USB port and battery compartment on the  $HMT-1$ .
- 2) Connect the HMT-1 Side Mount to the top battery cover (see picture below). Push the shaded part of the mount down hard over the battery cap to properly seat if before proceeding.

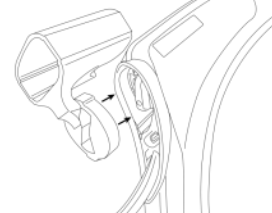

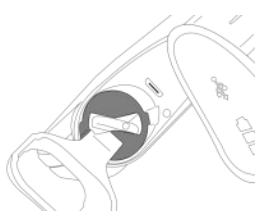

3) Insert the modem into the HMT-1 Side Mount. The port on the modem should point toward the battery cover and the body of the modem should point toward the front of the HMT-1.

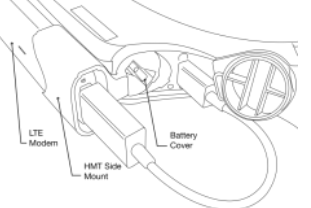

4) Connect the USB to micro-USB cable to the modem and connect the cable to the micro-USB port on the HMT-1.

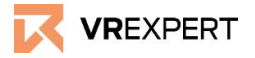

#### **Enable LTE on HMT-1**

1) In the realwear HMT-1 navigate from the home menu to settings. Then go to 'Wireless networks' and then to 'Network and internet'.

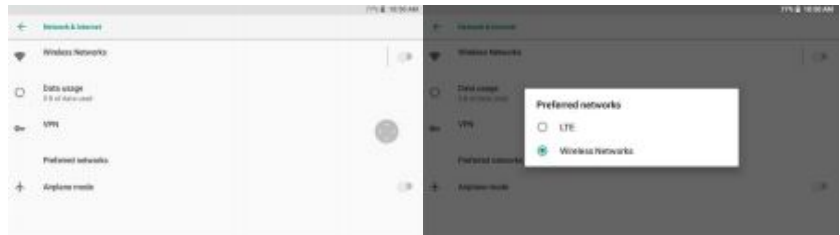

- 2) Got to 'preferred networks and select LTE as preferred network.
- 3) Once LTE is connected, you'll see a LTE icon in the task bar in the top of the screen.
- 4) Check all connections and hardware mountings to ensure stability and functionality. When the dongle is plugged into the HMT-1 is should blink blue.

#### **Light Colour index**

Red: No connection/No Simcard Green: Turned on Blue: Connected to internet

#### **VR-Expert Tips**

To ensure long life of your LTE modem for HMT-1, follow the guidelines below:

- Protect the LTE modem from drops, bending, or impacts.
- Operation of the LTE modem may interfere with medical devices such as hearing aids or pacemakers – keep at least 20 centimeters away from any of these devices.
- Clean the LTE modem by wiping the external casing and keeping all debris, dirt, and liquid out of the USB port and removable cover. Do not submerge or soak in water or soap and avoid touching the internal antenna as this could impair or break the LTE modem.

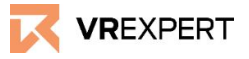

### **Contact**

If you have more questions or need more information about the LTE modem you may reach us via the following:

#### **Email:**

[sales@vr-expert.nl](mailto:sales@vr-expert.nl) [support@vr-expert.nl](mailto:support@vr-expert.nl)

#### **Call us:**

+31 30 71 16 158

#### **Address:**

Demkaweg 11 3335 HW, Utrecht The Netherlands +31 30 71 16 158 [info@vr-expert.nl](mailto:infor@vr-expert.nl)

Zur Mühle  $2 - 4$ 50226, Frechen Germany  $+49$  2234 – 682 953 – 0 [info@vrowl.de](mailto:info@vrowl.de)

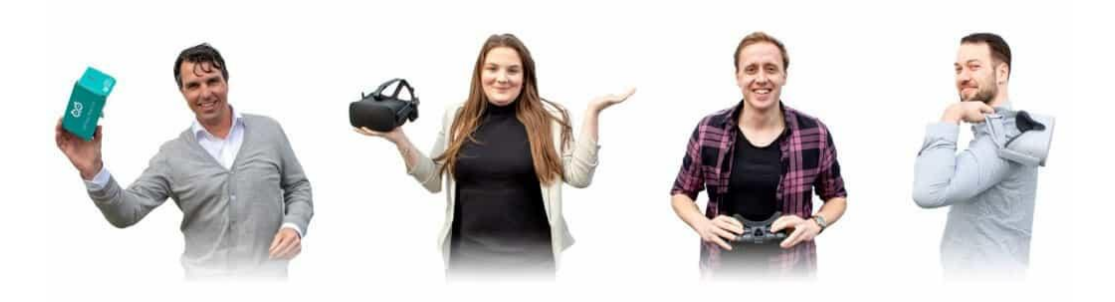